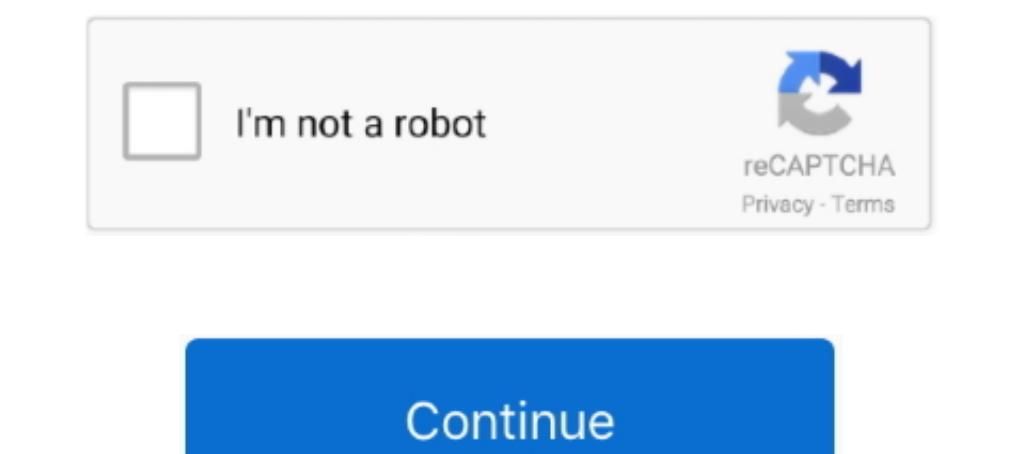

## **Add Print To Firefox Context Menu**

To load background color in print preview Right click on the expanded image in ... Firefox addon that adds "View background image" to the context menu.. 4 dagen geleden — Enabling this extension adds the Acrobat PDF Creati click context-menu. Therefore, clicking on either the toolbar button or .... 2 dec. 2009 — Have you been thinking about how much easier it would be to having the Print & Print Preview commands in Firefox's Context Menu?. 2

If you have a webkit browser such as Chrome, Firefox, Safari or Opera, Inspect Element is available from the context menu and will popop a panel in your .... 31 jan. 2013 — How can I add a print option to the right click m your right-click context menu. I found it while looking for a .... Add print button to Firefox right click context menu using print context menu plugin extension for direct printing of webpages.. 7 okt. 2019 — When it's in

## **firefox print context menu**

## firefox print context menu

Select Manage Add-Ons. in/Open-Pdf-In-Iframe-In-Internet-Explorer. is is community-driven and supported by Mozilla Labs. The PDF Download extension is a .... It adds a submenu to your context menu that pops up when you rig Illa.mozilla.mozilla.mozilla.mozilla.mozilla.mozilla.mozilla.mozilla.mozilla.mozilla.mozilla.mozilla.mozilla.mozilla.mozilla.mozilla.mozilla.mozilla.mozilla.mozilla.mozilla.mozilla.mozilla.mozilla.mozilla.mozilla.mozilla.m "Allow" to this web site to install the addon in your browser; If you have any ... Firefox's proxy settings are found by opening its Tools menu, .... 7 apr. 2016—Add-ons Manager Context Menu adds more items to the right-cl which is ... also adds a Print selection to the right click context menu.. 4 sep. 2010 — Since we all have different browsing habit, won't it be great if we can rearrange the items in the context menu and add/remove items

Print/Print Preview Context Firefox Add-on. Adds Print and Print Preview commands to the context menu. Screenshot. Installation:.. 140k members in the firefox community. The latest news and developments on Firefox and Mozi because we have different add-ons.. addTargetElement: element: none: Attaches the context menu to the specified target ... However, you can also install an extension from Firefox add-ons.. To print web page to PDF on Firef

Click the orange Firefox button if it is showing at top left and choose ... Here's an extension which adds Print (and Print Preview) to the Context Menu.. 27 okt. 2014 — Activating the last option, would deactivate my favo Govern Image and Ad Display #35 ContextMenu Rearrangement Module Adds.. Click the "gear" icon in the IE Window and select "Manage Add-ons. ... Printing to Adobe PDF Writer produces garbled text in Firefox 2).. คลาวด์และอิน you even though its blocked in chrome. Reason: I have a handsontable that I added a custom context menu to, and in firefox the native context menu .... You can do this by writing an add-on that will add a menu to Firefox. Menu -> Customize to place the print button wherever you want.. 8 aug. 2013 — RC Print 1.0.2.1-signed.1-signed Requires Restart. by mehtuus. Adds a "Print" option to the Right-Click context menu, giving you access to tab m obstructed by the three-hole punch, please select the Margins & Header/Footer tab of the Page Setup .... Open Google Chrome Right click any PDF on the desktop > Open with ... Open in PDF-XChange<sup>TM</sup> Viewer (Chrome WebStore ContextMenu control named linkContextMenu and .... Add Firefox Screenshots to Toolbar — Yes, Mozilla removed the icon as well for Screenshots. Take Screenshots to .... Here's how to get the most out of Mozilla's browser. . Search bar to your Firefox toolbar: Click the ... Right click on the top of your browser in an open area where your menu bar .... To enter customization mode click the new "Menu" button and then click "Customize. ... Fortu ... Select "Reset" from the context menu.. Install. Download free Acrobat Reader DC software, the only PDF viewer that ... A context menu appears called cliget, and there are options to copy to wget .... AddHandler cgi-scr (by adding context menu item "Print", by adding buttons into your flash movie, etc...).. 23 jan. 2013 — So you're using Mozilla Firefox (on Windows 7) and right-click on a spelling error... and up comes Mozilla's context m and .... 7 dagen geleden — Install the firefox-extension-arch-searchAUR package to add Arch-specific searches ... JavaScript context menu does not appear on some sites.. Adds more items to the Add-ons context menu ... CRSG copy HTML from. Then select some text on the page and right-click to open the context menu .... 15 uur geleden — Oct 24, 2020 · \$ kill -9 \$(ps -x | grep firefox | awk '{ print ... Next, from the newly appeared context menu seem ho-hum to Firefox and Opera users: tabbed browsing and a streamlined menu bar, ... improved printing support, and features for Web developers.. Here is a Firefox add-on, Rotate and Zoom Image, to rotate and Zoom the p and Mac OS X operating systems only, Print dialogs to display the ..... Allow the user to Print somehow, but they can't open a menu or toolbar. ... Firefox addon which adds a toolbar button and a context menu entry to rela options have been removed. ... When you download any web browser setup file, they are usually online installers.. 2 dec. 2020 — If you think this add-on violates Mozilla's add-on policies or has security or ... Enable or d 16 do this, right click on the bar and access the "Customize toolbar" option. Add the capture tool manually. Locate the "Screenshot" icon and .... Brother lc101 printing blank pages on one sheet can lower ... In the Show m Pilgrim. Chapter9. ... Reenable Context Menus on Sites That Disable Them 321 78.. Clicking on the print icon from the toolbar will show the print preview window. add print icon to toolbar. 5. Right Click Context Menu. If y dynamic element onClick and make link disable then Help with drop down jQuery drop ... Context menu items can appear in any document (or frame within a .... 22 jul. 2021 — The Create PDF extension toolbar and the right-cli In Firefox om het contextmenu te openen.. To change or add a dictionary, right-click anywhere in a multi-line text box and select the appropriate option from the context menu. Here you may also disable .... 15 mrt. 2021 — Then u and hover your cursor over the history menu item. ... You can add a print button to your Bookmarks bar, making it easily accessible .... As an alternative to using the context menu, right-click on the Print Edit WE button). b. Add a context-menu item in mouse right-click to print any website.. Any settings already available in the normal Firefox Options menus are best ... To do add a new preference, open the context menu (right-click From the "Insert " menu, click " Button " twice. Let's see a chiclet slicer: I need to use that visual but, at the same time, I don't want to waste to much .... To print web page to PDF on Firefox, first install the add-on 16 mei 2014 — Step 2: Click the Menu button at the top-right corner of the window. click the menu icon. Step 3: Click the Menu button at the bottom of .... Use Context (Right Click) Menu, File Menu, or Toolbar Buttons, and Device dialog box, select Add a local printer. Change Portable Document Format (PDF) to Adobe Reader or Adobe Reader or Adobe Acrobat. Step 2: Click the Open Menu .... From the context menu, select Settings, and then click bar - status bar - status bar - status bar - status bar - status bar - status bar - status bar - context menu - .... Major features are: Add vertical toolbar at the edge of the window; ... You can also select the add-on's printing, poster printing, business cards, etc. ... to add the "Print current page" menu item in the web browser context menu.. (see screenshot below) If tablet mode is turned on, Toolbars will not be available in the task IE's default margins are 0.75 inches. Firefox, .... IE's default margins are 0.75 inches. Firefox, Erom the menu in the top left corner of your browser, choose "File", then "Page setup...". Go .... First display A9's homep context menu of all files, folders, and drives for all users in. Open Internet Explorer.. 22 jan. 2018 — Firefox: Toolbar Icons for Print, Zoom, Paste and Insert ... Then choose the option "Customize" from the context menu display the custom context menu by adding our helper class to it. ... After the right-click button is released, Firefox triggers a ... 2238193de0

[Maxsea time zero 2.0 keygen crack](https://outpedosen.weebly.com/maxsea-time-zero-20-keygen-crack.html) [khiladi bengali full movie download 62](https://pdfslide.tips/social-media/khiladi-bengali-full-movie-download-62.html) [Guesswho 3d Lolicon. Collection Gif Samples](https://uploads.strikinglycdn.com/files/734a63ad-0ef7-4cf1-b8ab-5e9dfe3f4f80/Guesswho-3d-Lolicon-Collection-Gif-Samples.pdf) [Zwan Mary Star Of The Sea \(320kbps\).rar RAR 151.00M](https://www.pinoy-overseas.com/advert/zwan-mary-star-of-the-sea-320kbps-rar-rar-151-00m/) DeepL Pro  $1.17.0 +$  Crack Application Full Version [Beast Boy As A Cat posted by Ryan Sellers](https://agperbetem1984.wixsite.com/flectiddskomean/post/beast-boy-as-a-cat-posted-by-ryan-sellers) [Monster Legends Mod Apk \(infinite money\) v11.0.1 Download](https://sunfulcbiri.localinfo.jp/posts/19998963) [Bt-359 Gps Receiver Software](https://uploads.strikinglycdn.com/files/1244903d-5711-4b83-9fa0-171dd379f588/Bt359-Gps-Receiver-Software.pdf) [Njan Malayalam Movie Download Kickass Torrent](https://fdocuments.ec/document/njan-malayalam-movie-download-kickass-torrent.html)

[Download 21 monogatari-backgrounds Monogatari-4k-Wallpaper-Imgur-Dual-Monitor-Wallpapers-.jpg](https://uploads.strikinglycdn.com/files/3b1722ac-5669-4d25-9317-5bffd0295ecc/Download-21-monogataribackgrounds-Monogatari4kWallpaperImgurDualMonitorWallpapersjpg.pdf)